**DEFENCE AND SPACE** 

STOS - Star Tracker Optical Stimulator

# **STOS Software installation guide**

Airbus Space Products 01/2024

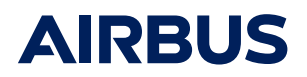

## **AIRBUS**

**To install this software, log on using an administrator account, double click on the file 'Setup\_STOSPilot\_DEMO\_2024- 01a.exe' (after changing the .abc extension to .exe if necessary) and follow the installer instructions.**

In this package, you can individually select and install 3 different applications:

- STOSPilot
- STOSCmdTool
- STOSClient

#### **STOSPilot:**

It is the main application to be used in combination with the optical stimulator (hardware component) which can display the images in front of the star sensor optical head.

#### **STOSCmdTool:**

This auxilliary application can be run on the same PC but it is more practical to install it on another one linked to the STOS PC through LAN.

This application is useful to rapidly understand how STOSPilot can be remotely controlled.

It is also very practical to setup very rapidly a configuration where up to 4 optical heads can be stimulated simultaneously in real time. (Use an Ethernet switch to connect all PCs together).

### **STOSClient:**

This is a simple console application with basic interface allowing the operator to send individual commands (use keyboard to type commands) to STOSPilot or to STOSCmdTool. In order to help customer in developing their own remote-control application, source code of this application is part of the delivery (Use your Start menu to access Zip file)

#### **Important notes:**

**A/** The first time you run the software, don't run it from the administrator account except if there is no user account on the PC.

In case you do it by mistake, it will not be possible to run it properly from a user account: to solve this, uninstall and reinstall the software.

**B/** To run the applications always use a user account and the shortcuts located on the desktop (STOSPilot\_appl, STOSCmdTool, and STOSClient) or in the start menu.

Don't try to run the executable files directly from the place the executable files are installed: they will not work properly.

For safety reason all necessary working data files are stored in a specific folder located in Documents\Airbus\STOS.

**C/** STOS Documentation is accessible using the start menu of the desktop (or also the STOSPilot\_data shortcut in the desktop).

For any help, don't hesitate to contact space.products@airbus.com

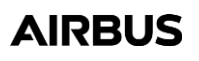

Space Products Space.products@airbus.com Airbus Defence and Space

**©** Airbus Space Products 2024. All rights reserved.